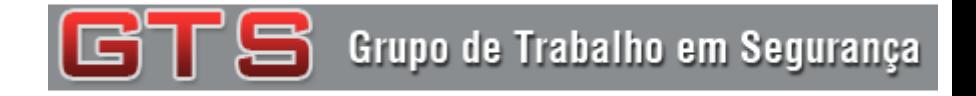

### Comunicação Segura em Canais Inseguros com OpenVPN

Ricardo Kléber M. Galvão **(rk@ufrn.br)**

Helder Jean Brito da Silva **(helder@info.ufrn.br)**

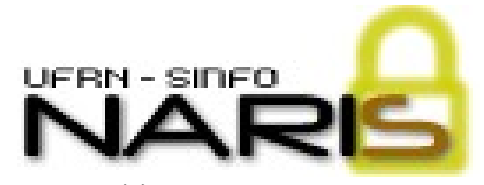

**http://naris.info.ufrn.br**

Núcleo de Atendimento e Resposta a Incidentes de Segurança

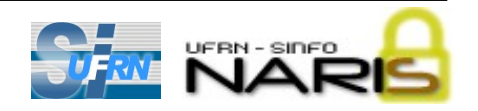

- **Túneis virtuais**
	- **Interfaces virtuais sobre interfaces reais**

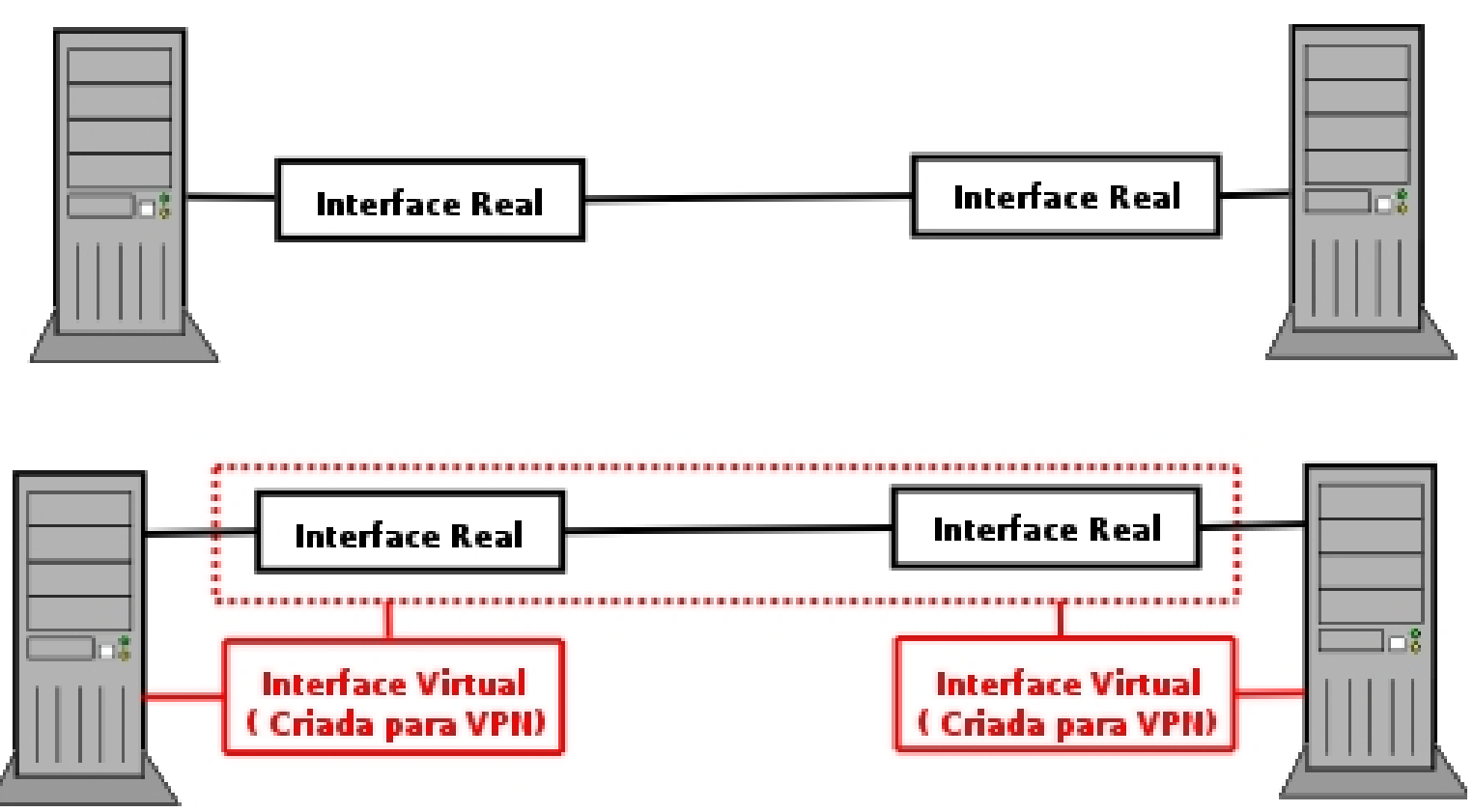

- **Geralmente utilizadas em redes públicas (Internet p.ex.)**
	- **Embora possa ser utiliza entre máquinas em uma rede privada**

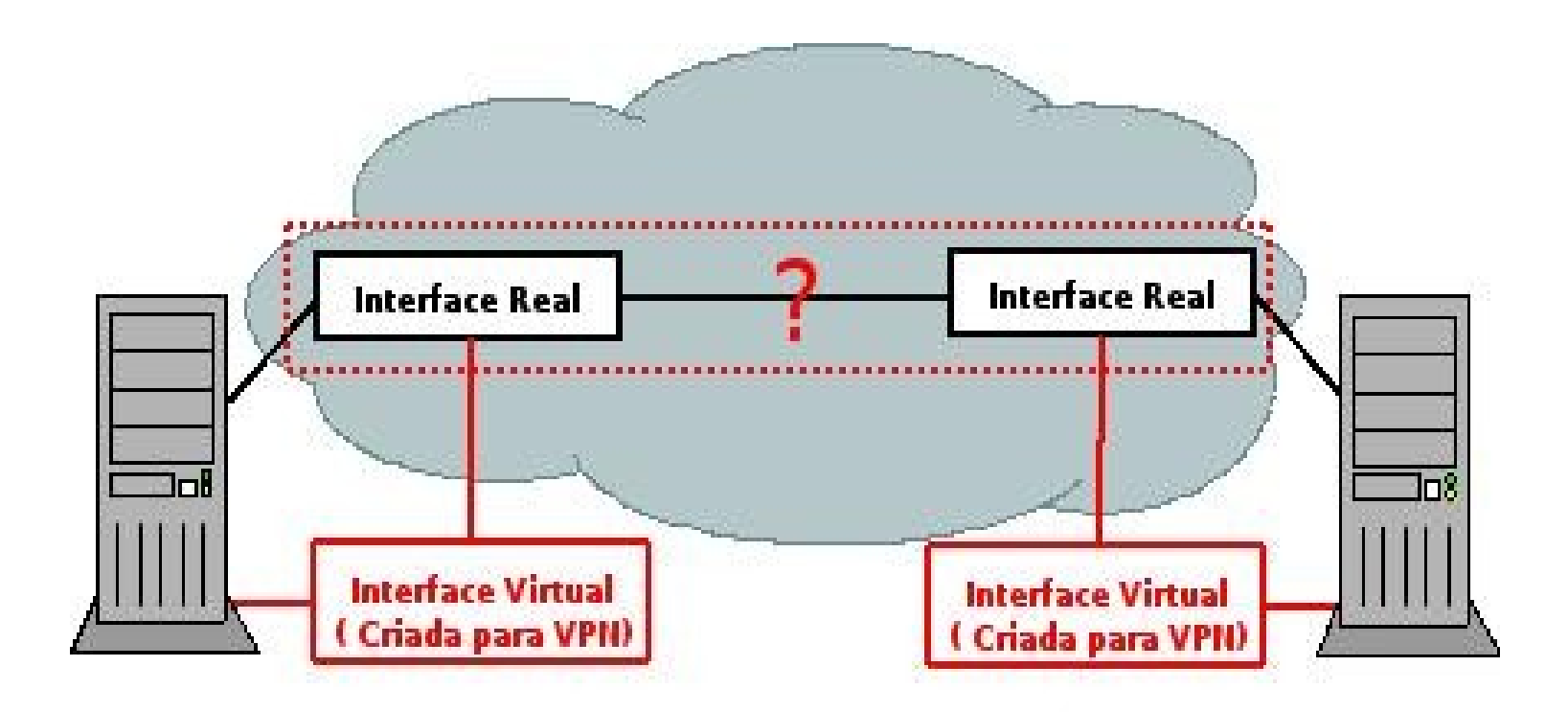

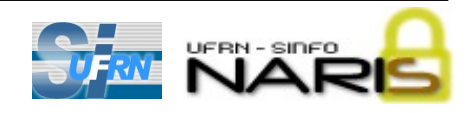

### **Outras Características**

- **Geralmente usam criptografia**
	- **Porém não necessariamente (túneis não encriptados)**
- **Podem utilizar, ainda, compactação**
	- **Redução do tráfego tunelado (aconselhável em links saturados)**
	- **Necessário avaliar retardo da compactação**

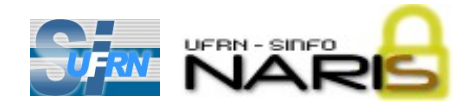

### **Vantagens de Utilização**

- **Redes fisicamente separadas podem ser vistas logicamente como uma única rede**
	- **Facilitando a administração**
- **Com o uso da criptografia, têmse canais seguros, mesmo sobre canais inseguros**
	- **Redução de custos (substituição de linhas privadas p.ex.)**
	- **Foco desta apresentação**

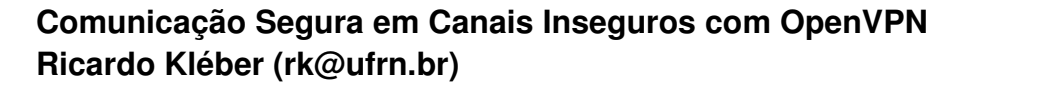

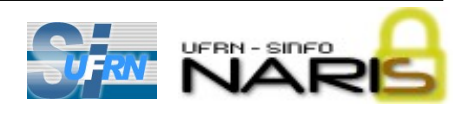

### **Acesso Remoto via Internet**

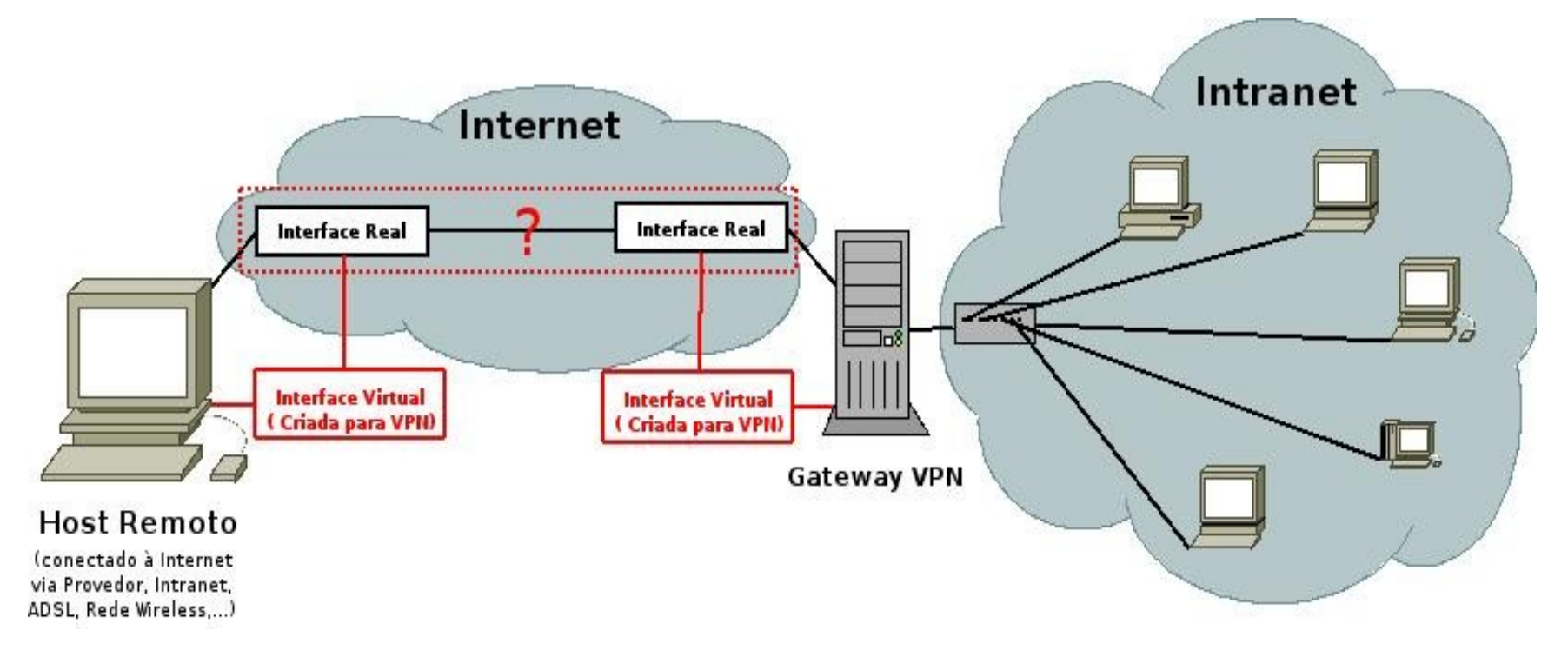

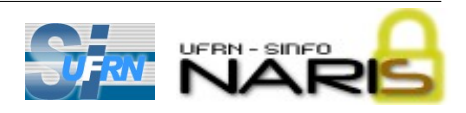

### **Conexão de LANs**

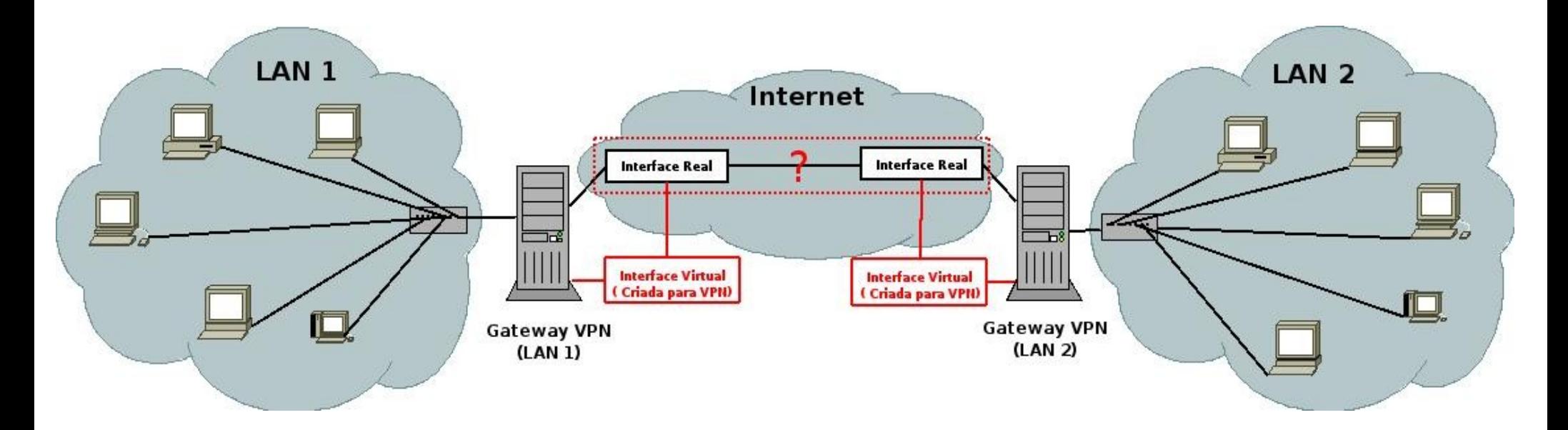

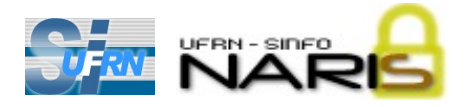

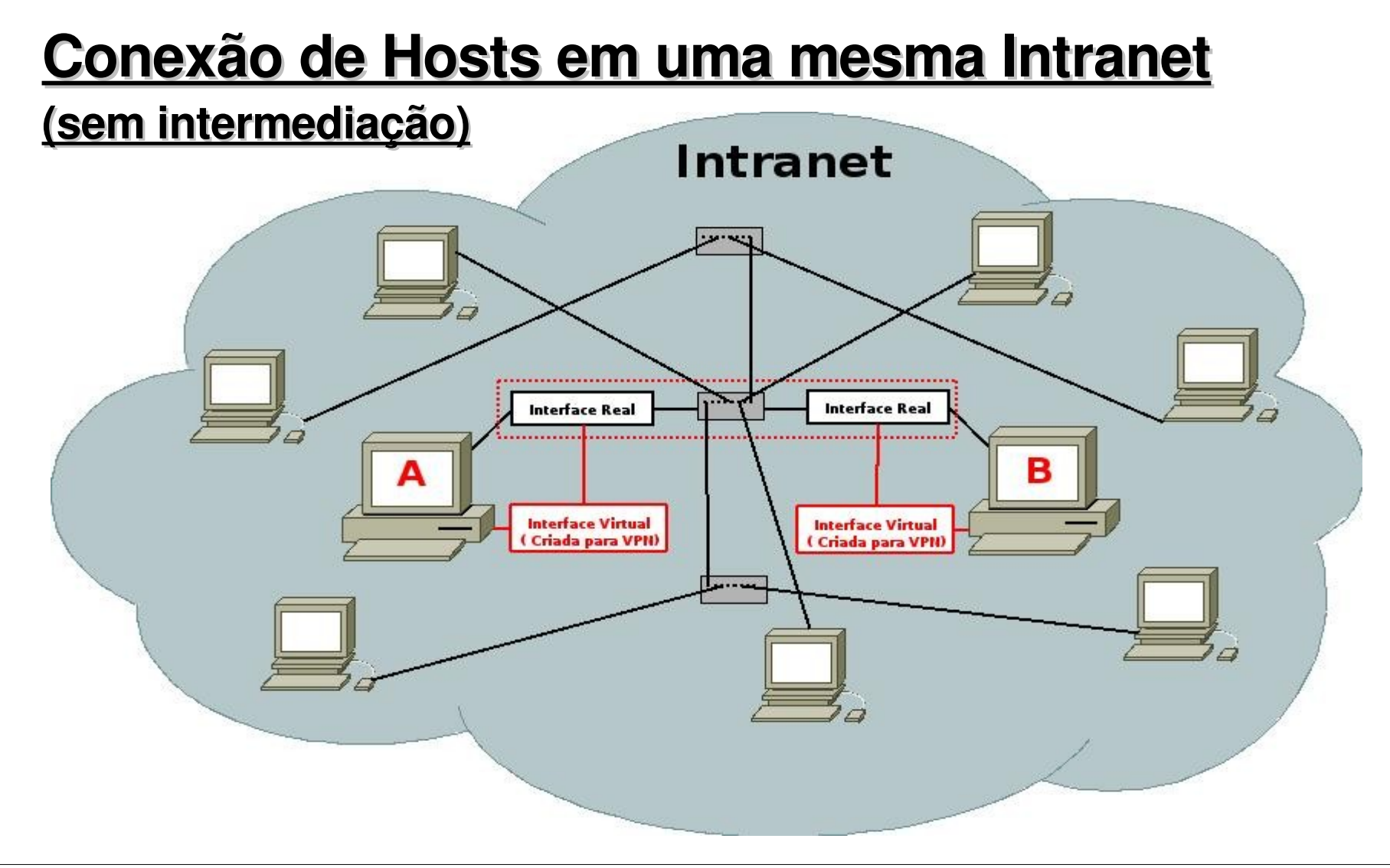

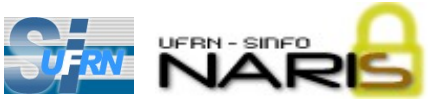

### **Conexão de Hosts em uma mesma Intranet**

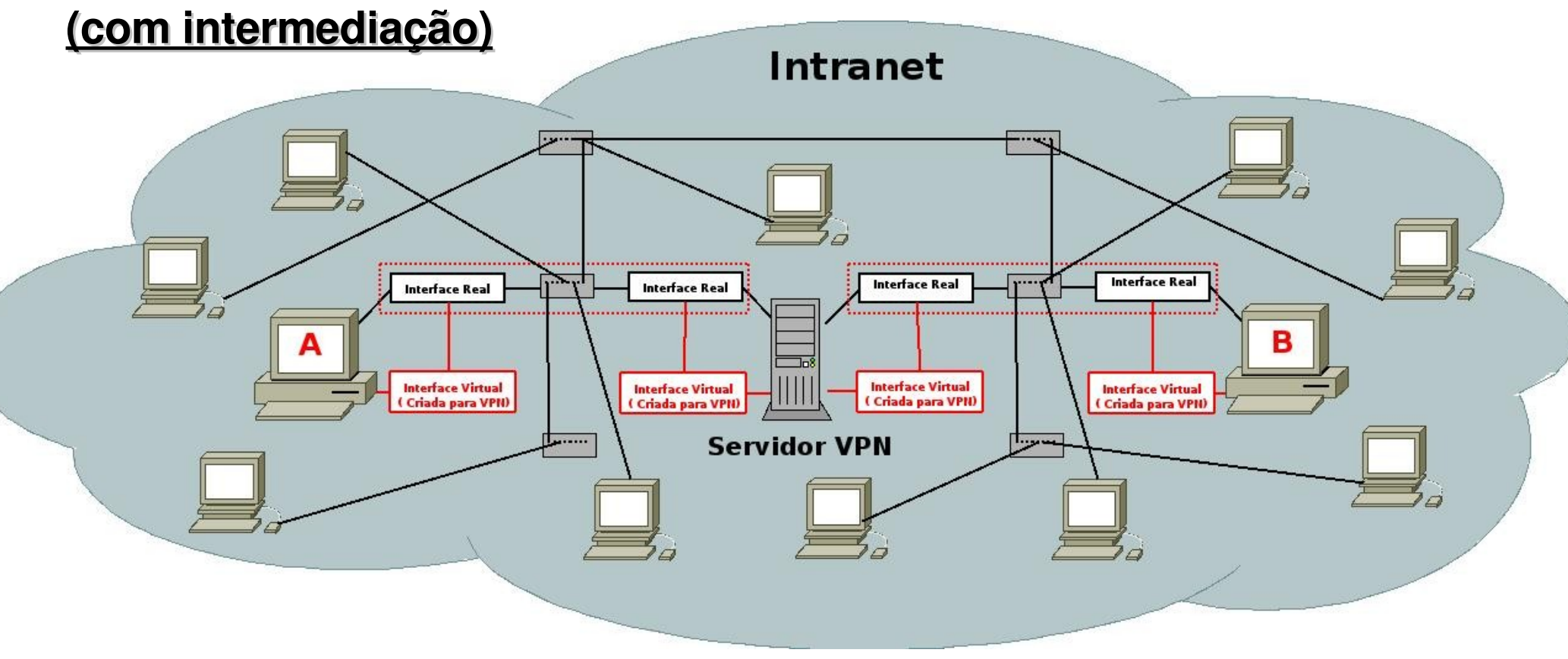

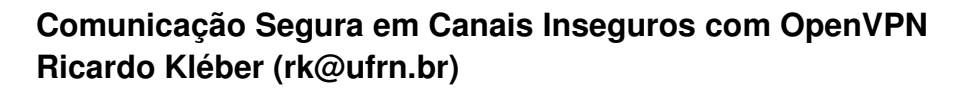

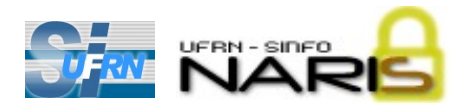

# Softwares para Implementação de VPNs

**FreeSwan (www.freeswan.org)**

#### **Uso do IPSec para tunelamento**

- **Nativo no IPv6, necessário instalar no Ipv4**
- **Modificação nos cabeçalhos dos datagramas Ipv4**

**Linux Frees/WAN** 

- **Apresenta problemas para estações em mascaradas (NAT)**
- **Descontinuado (última versão (2.06) de 22/04/2004)**
- **Sucedido pelo OpenSwan (www.openswan.org)**
- **Voltado para VPNs entre LANs**

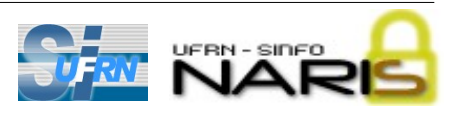

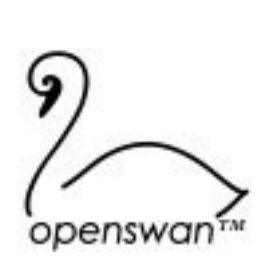

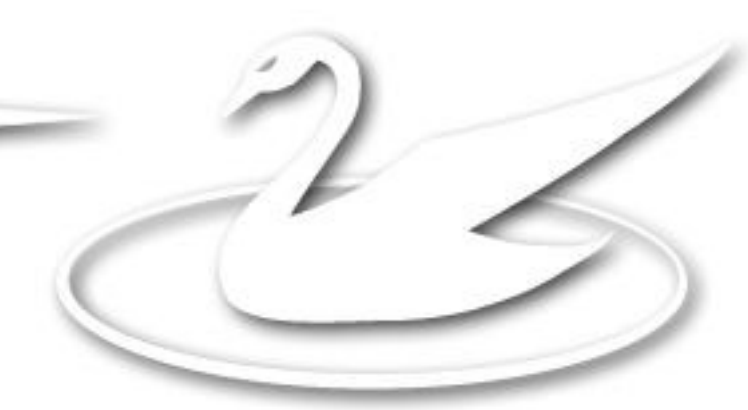

# Softwares para Implementação de VPNs

### **PPTP – Pont-to-Point Tunneling Protocol**

**(www.pptp.org)**

- **Criado pela Microsoft**
	- **Nativo desde o Windows95**
- **Baseado no protocolo GRE (nível de rede)**
	- **Problemas com NAT e liberação em firewalls**
- **Criptografia de 128 bits**
- **Versões anteriores ao Windows 2000 sem patch = 40 bits**

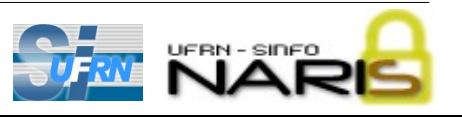

# Softwares para Implementação de VPNs

### **Outras Opções:**

- **Vtun – Virtual Tunnel (http://vtun.sourceforge.net)**
- **Cipe Crypto IP Encapsulation** (http://sourceforge.net/projects/cipe-linux)
- **Vpnd – Virtual Private Network Daemon (http://vpnd.dotsrc.org)**
- **Tinc** (http://www.tinc-vpn.org)
- **Secvpn – Secure Virtual Private Network (http://alioth.debian.org/projects/secvpn)**
- **Yavipin (http://yavipin.sourceforge.net)**

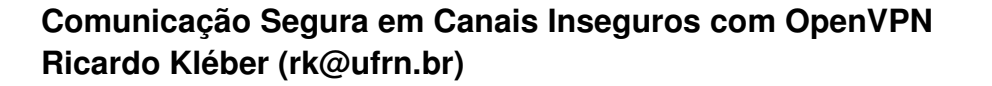

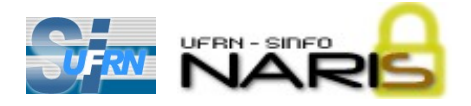

### **OpenVPN http://openvpn.net**

### **Principais Características**

● **Utiliza os protocolos SSL/TLS**

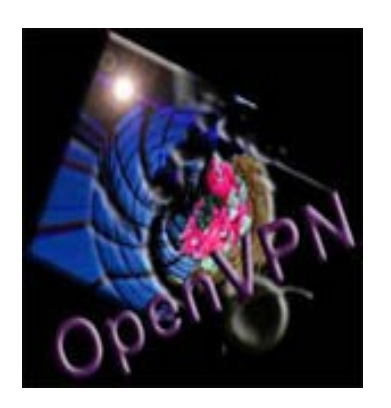

- **Flexibilidade (uso de TCP ou UDP)**
- **Implementa todos os cenários apresentados**
- **Clientes também para Windows (texto ou gráfico)**
- **Uso de chaves ao invés de usuário/senha**
- **Plataformas: Linux, Windows (a partir do 2000), OpenBSD, FreeBSD, NetBSD, MacOS X e SunOS/Solaris**

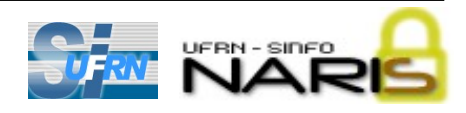

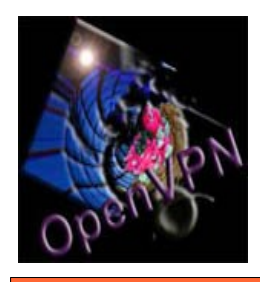

# **OpenVPN** Instalação

### **Instalação a partir do fonte:**

- **Baixar o fonte (Versão 2.0.9 de 01/10/2006):**
	- **http://openvpn.net/release/openvpn2.0.9.tar.gz**
- **Descompactar em /usr/src e proceder instalação:**
	- **./configure; make; make install**

### **Instalação no Linux Debian:**

● **aptget install openvpn**

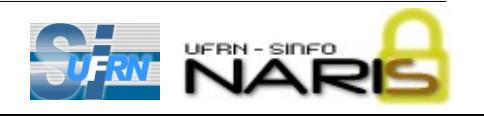

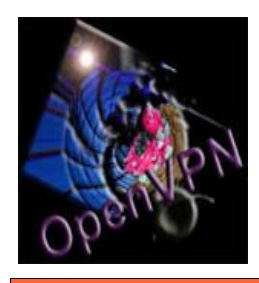

# **OpenVPN** Arquivos Importantes

#### **Servidor**

- **Arquivo de Configuração do Servidor**
- **Certificado da Entidade Certificadora (CA)**
- **Chave Pública da Entidade Certificadora (CA)**
- **Certificado do Servidor**
- **Chave Pública do Servidor**

### **Cliente**

- **Arquivo de Configuração do Cliente**
- **Certificado da Entidade Certificadora (CA)**
- **Certificado do Cliente**
- **Chave Privada do Cliente**

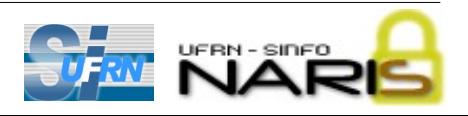

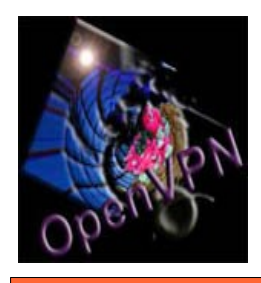

# **OpenVPN** Arquivos Auxiliares

### **Scripts para Automatizar Tarefas**

- **O processo de configuração inicial era o mais trabalhoso**
	- **Geração dos parâmetros DiffieHellman (utilizado para a troca de chaves)**
	- **Geração manual e assinatura das chaves CA**
	- **Criação manual das chaves do servidor e dos clientes**
- Atualmente...
	- **Scripts (/usr/share/doc/openvpn/examples/easyrsa)**
	- **Arq.Configuração (/usr/share/doc/openvpn/examples/sampleconfigfiles)**

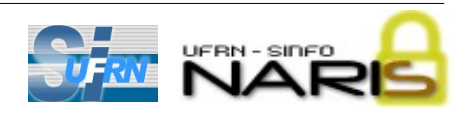

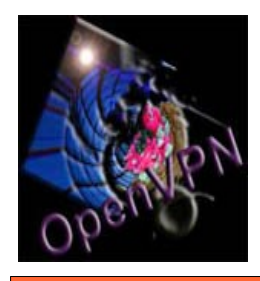

**OpenVPN** Procedimentos Iniciais

### **Diretório Padrão e Cópia de Scripts e Arquivos:**

- **Criação de diretório padrão:**
	- **mkdir /etc/openvpn**
- **Cópia dos scripts para o diretório padrão:**
	- **cd /etc/openvpn**
	- **cp /usr/share/doc/openvpn/examples/easyrsa .**
	- **cp /usr/share/doc/openvpn/examples/sampleconfigfiles/server.conf .**

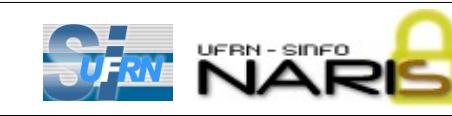

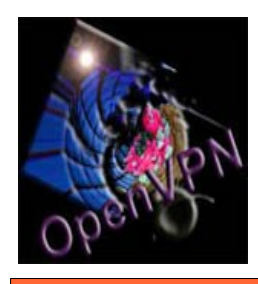

### **OpenVPN** Geração do Certificado e Chave da CA

● **Editar o arquivo vars e personalizar informações:**

```
export KEY_COUNTRY="BR"
export KEY_PROVINCE="RN"
export KEY_CITY="Natal"
export KEY ORG="SINFO-UFRN"
export KEY_EMAIL="naris@info.ufrn.br"
```
● **Carregar variáveis e gerar certificado da CA:**

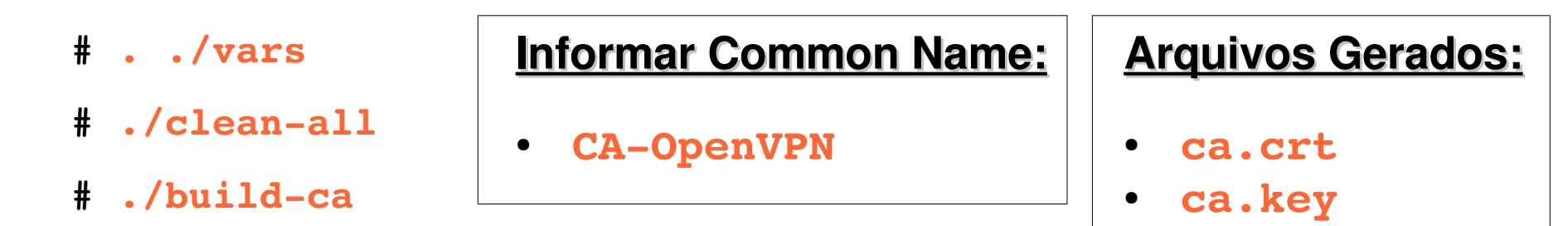

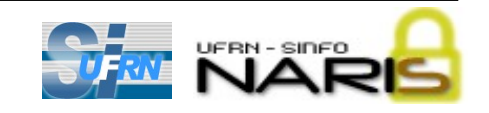

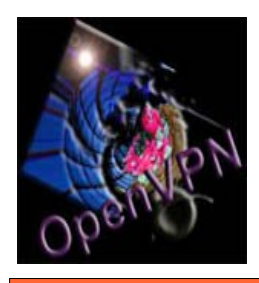

# **OpenVPN**

#### Geração de Certificado e Chave do Servidor

- **Executar o script para geração dos arquivos:**
	- **# ./buildkeyserver server**
- **Informar como Common Name: server**
- **Responder " y " na solicitação: "Sign the certificate? [y/n]"**
- **Arquivos gerados:**
	- **server.crt**
	- **server.key**

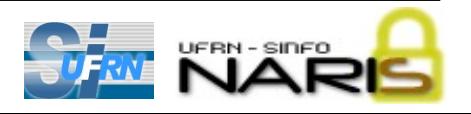

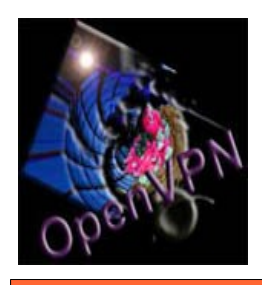

- **Executar para cada cliente:**
	- $#$  ./build-key nome do cliente
- **Informar como Common Name: nome\_do\_cliente**
- **Cada cliente deve ter um Common Name distinto**
- **Arquivos gerados:**
	- **nome\_do\_cliente.crt**
	- **nome\_do\_cliente.key**

**Com estes procedimentos os clientes serão autenticados baseandose apenas em seus certificados. Para utilizar autenticação baseada em certificado e senha, utilizar o script buildkeypass**

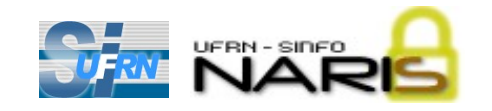

**OpenVPN** 

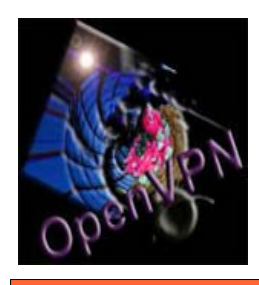

- **Executar o script para geração do arquivo:**
	- # ./build-dh
- **Arquivo gerado:**
	- **dh1024.pem**
- **Esta geração geralmente é demorada**
- **Para utilizar 2048 bits, modificar o arquivo vars antes de executar o** script build-dh.

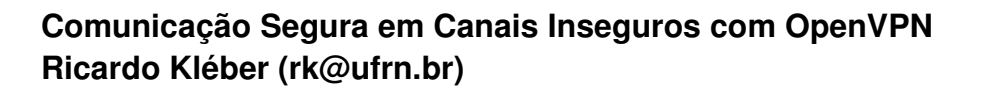

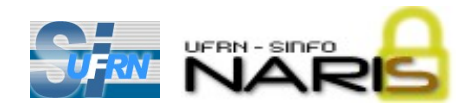

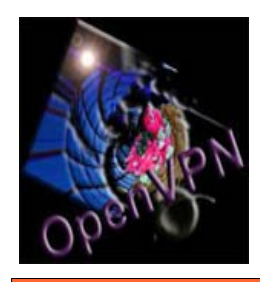

# OpenVPN Arquivos Importantes

#### **Servidor**

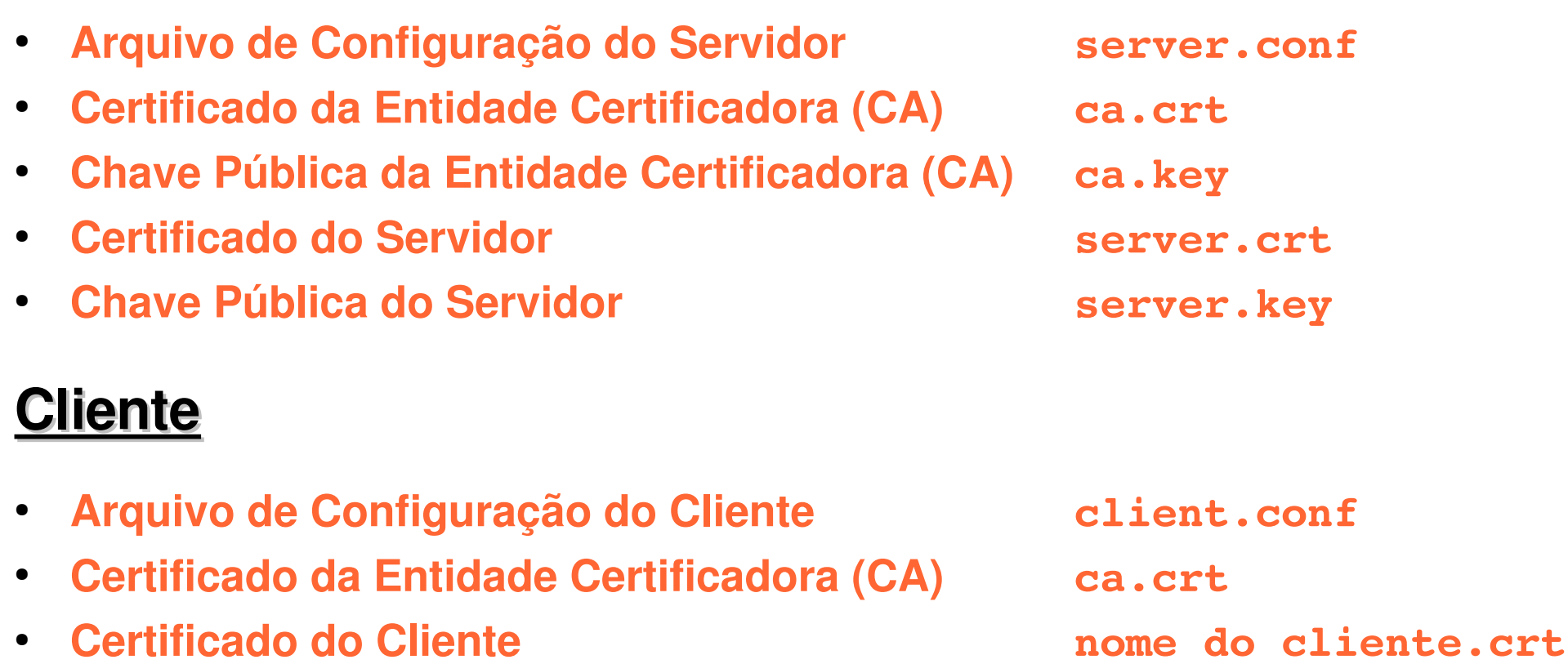

● **Chave Privada do Cliente nome\_do\_cliente.key**

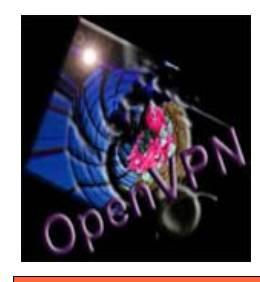

● **Conteúdo do arquivo server.conf:**

**local 200.1.2.3 (ip do servidor) port 1194 (porta padrão, porém configurável) proto udp (usar protocolo udp) dev tun (usar tap somente em vpns em nível de enlace) ca ca.crt (arquivo do certificado do CA) cert server.crt (arquivo do certificado do servidor) key server.key (arquivo da chave privada do servidor) dh dh1024.pem** (arquivo com parâmetros Diffie-Helmann)

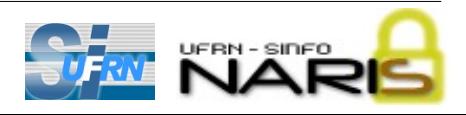

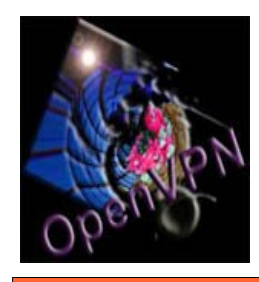

● **Conteúdo do arquivo server.conf (cont.):**

**server 10.8.0.0 255.255.255.0 (subrede da VPN) push route 192.168.0.0 255.255.255.0**

**(clientes receberão rota para rede atrás do servidor)**

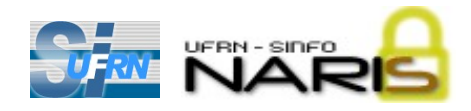

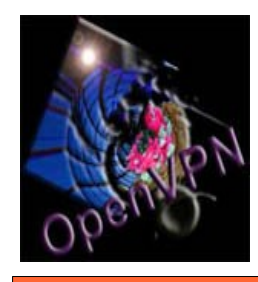

● **Conteúdo do arquivo client.conf:**

**client (informa que atuará como cliente na conexão) dev tun (usar tap somente em vpns em nível de enlace) proto udp (protocolo utilizado na VPN) remote 200.1.2.3 1194 (endereço IP e porta do servidor) ca ca.crt (certificado do CA) cert nome\_do\_cliente.crt (certificado do cliente) key nome\_do\_cliente.key (chave privada do cliente)**

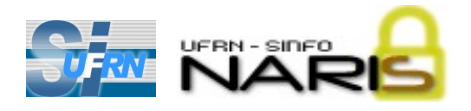

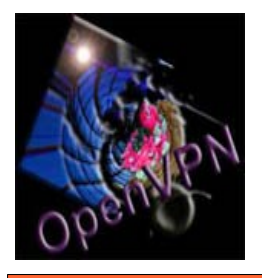

### OpenVPN Windows GUI

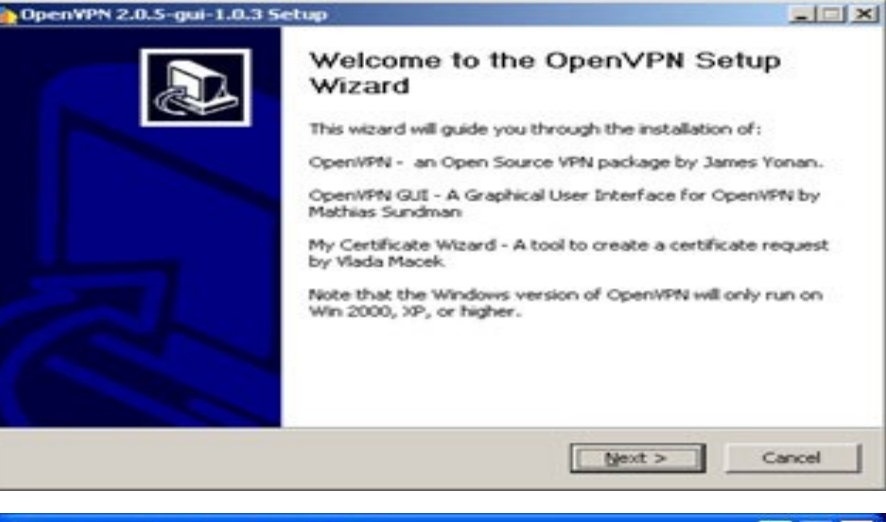

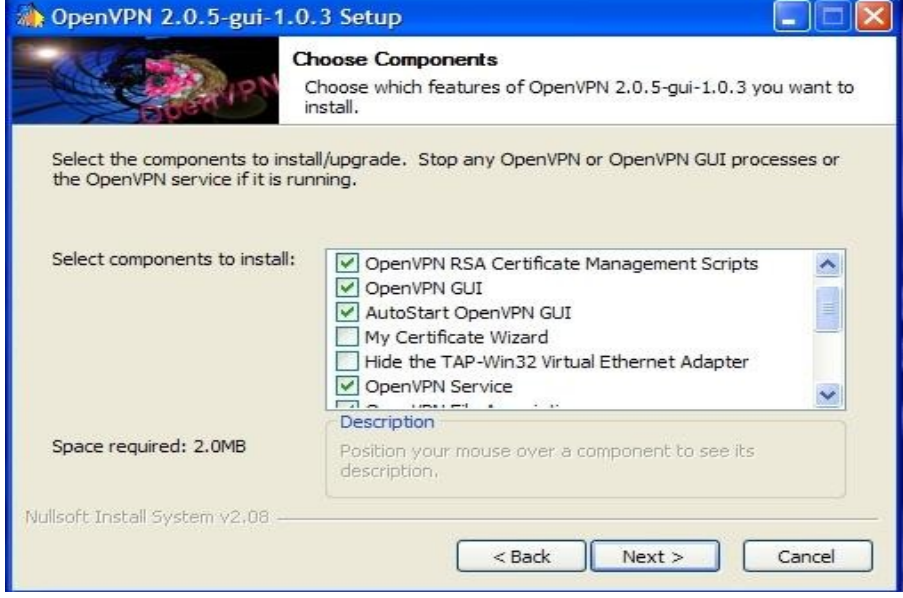

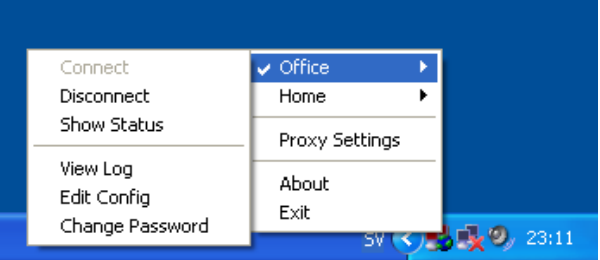

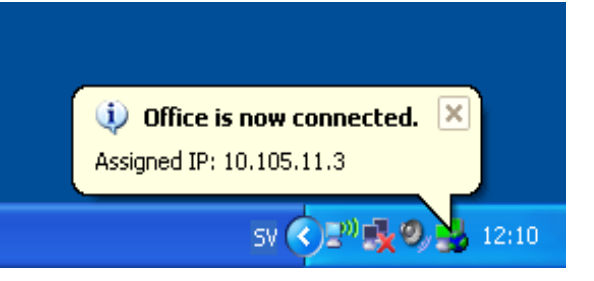

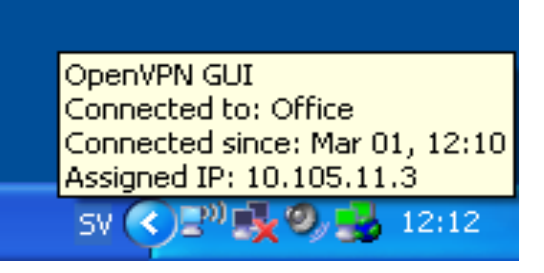

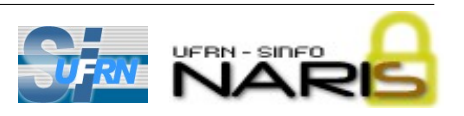

**Comunicação Segura em Canais Inseguros com OpenVPN Ricardo Kléber (rk@ufrn.br)**

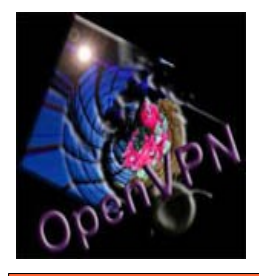

### OpenVPN Windows GUI

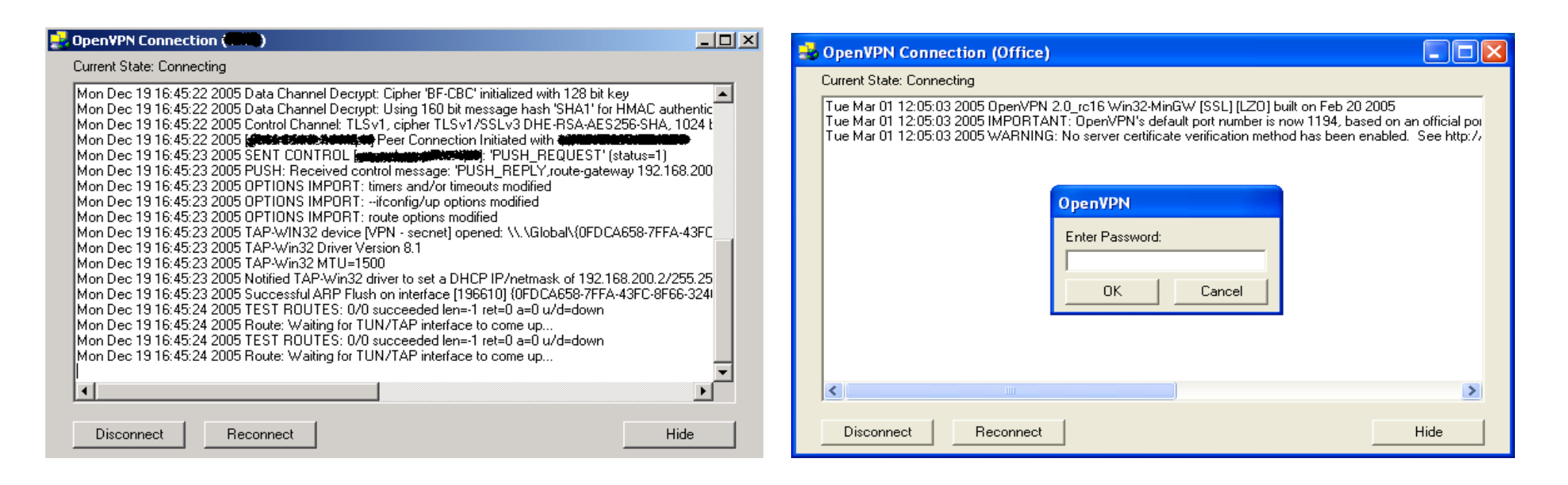

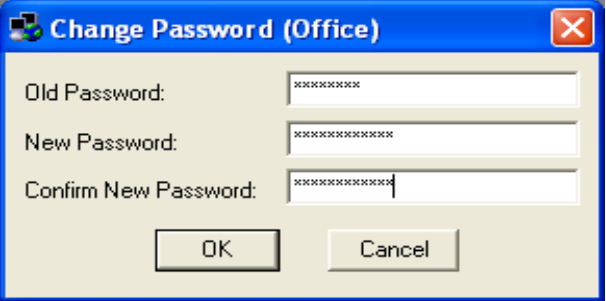

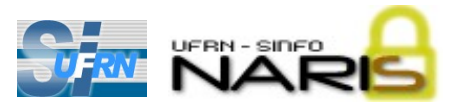

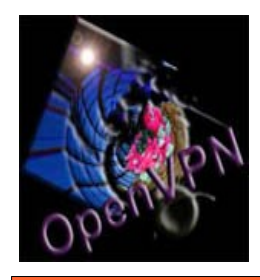

# **OpenVPN** Conectividade Total

- **Visualizando máquinas atrás de um cliente OpenVPN:**
	- **No arquivo de configuração do servidor (server.conf):**

client-config-dir ccd

**route 192.168.100.0 255.255.255.255 (rede atrás do cliente)**

– **Criar um arquivo para cada cliente (dentro do subdiretório ccd):**

**mkdir /etc/openvpn/ccd/**

**touch /etc/openvpn/ccd/nome\_do\_cliente**

– **Cada arquivo informa a rota para sua rede interna:**

**iroute 192.168.100.0 255.255.255.255 (rede atrás do cliente)**

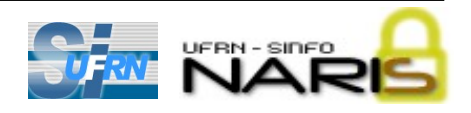

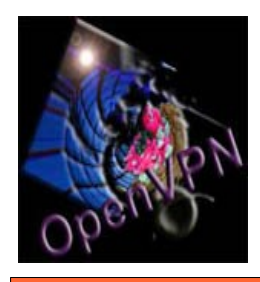

# **OpenVPN** Conectividade Total

- **Visualizando máquinas atrás de um cliente OpenVPN (cont.):**
	- **Com isso, mesmo redes atrás de clientes remotos com conexão nãopermanente ficam disponíveis para acesso enquanto a VPN estiver ativa;**
	- **As rotas são inseridas somente quando o cliente estabelece a VPN e são removidas automaticamente quando a VPN é desfeita;**
	- **Desta forma um cliente remoto tornase um gateway VPN para acesso de/para a sua rede interna.**

**Uma opção deve, ainda. ser habilitada no arquivo de configuração do servidor para permitir a comunicação entre clientes VPN:**

client-to-client

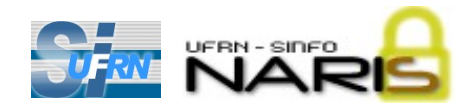

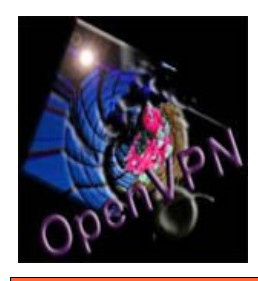

- **Executar o script para revogação do certificado:**
	- **# . vars**
	- $#$  ./revoke-full nome do cliente
- **Verificar se o arquivo crl.pem gerado está no diretório de configuração do servidor**
- **Adicionar a linha abaixo no arquivo server.conf:**
	- crl-verify crl.pem

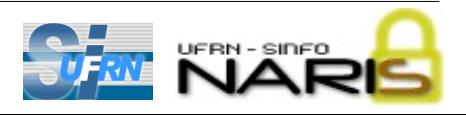

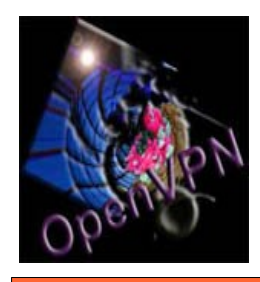

# **OpenVPN** Outros Recursos

- **VPNs em nível de enlace (túnel ethernet)**
	- **No arquivo de Configuração do servidor (server.conf):**
		- **Trocar a linha: dev tun**
		- **pela linha: dev tap**
- **Manter IPs de clientes nas próximas conexões:**
	- **No arquivo de Configuração do servidor (server.conf):**
		- **ifconfigpoolpersist ipp.txt**
- **Permitir mais de um cliente com mesmo certificado:**
	- **No arquivo de Configuração do servidor (server.conf):**
		- duplicate-cn

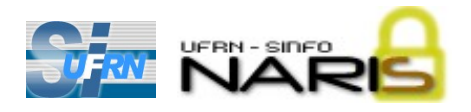

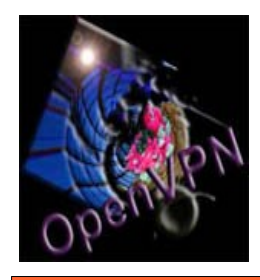

# **OpenVPN** Outros Recursos

- **Limitando o número de clientes simultâneos**
	- **No arquivo de Configuração do servidor (server.conf):**
		- **maxclients 100 (neste caso limitando em 100)**
- **Registrando logs em arquivo específico:**
	- **No arquivo de Configuração do servidor (server.conf):**
		- **log openvpn.log**

# Concluindo...

- **Consolidação do OpenVPN**
	- **Flexibilidade e Robustez**
	- **GPL (General Public License)**
	- **Não exige mudanças em nível de rede**
- **Principal Desvantagem: Não oferece suporte a Win98**
- **Concorrente Direto: PPTP (nativo no Windows)**

**"Nada é tão simples quanto parece, nem tão complicado quanto diz o manual"** *(Corolário das Leis de Murph)*

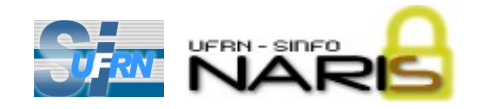

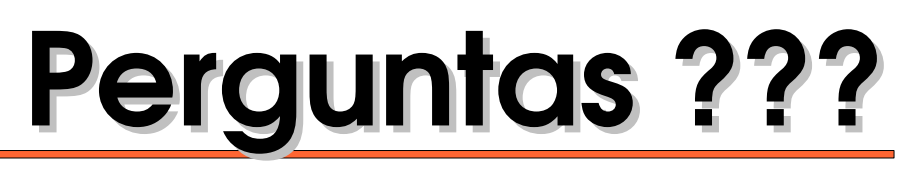

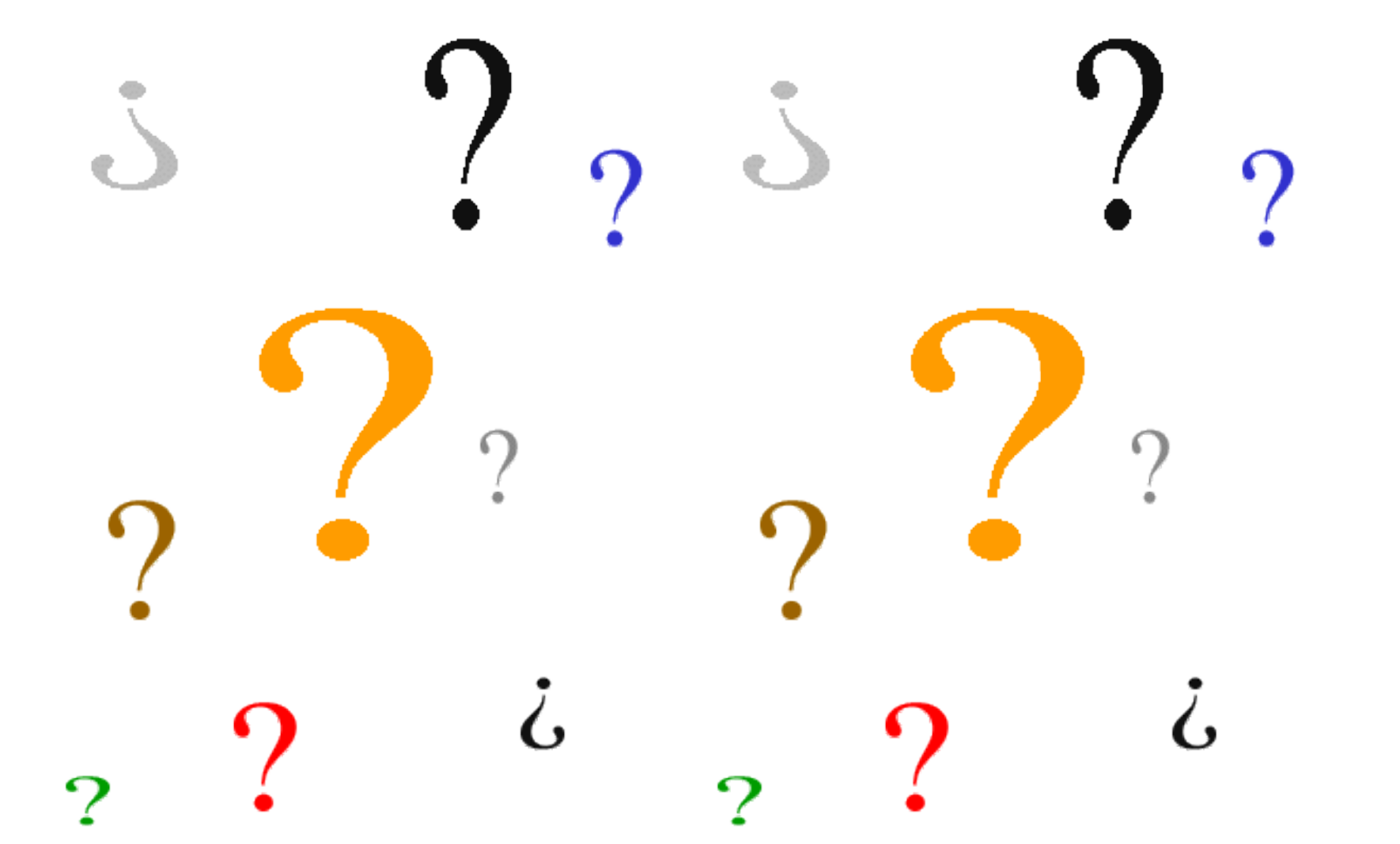

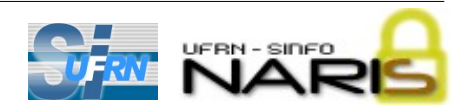

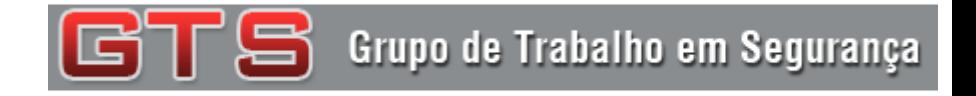

### Comunicação Segura em Canais Inseguros com OpenVPN

Ricardo Kléber M. Galvão **(rk@ufrn.br)**

Helder Jean Brito da Silva **(helder@info.ufrn.br)**

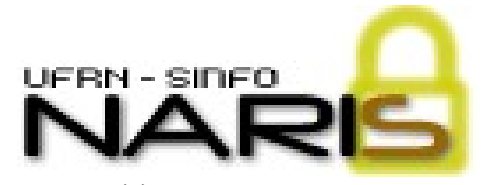

**http://naris.info.ufrn.br**

Núcleo de Atendimento e Resposta a Incidentes de Segurança

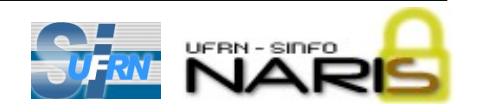